# DEC<sub>pc</sub>

## 1.44-MB 3½-Inch Diskette Drive Installation Guide

Order Number: EK–7XRAA–IA. A02

**Digital Equipment Corporation Maynard, Massachusetts**

#### **April 1993**

The information in this document is subject to change without notice and should not be construed as a commitment by Digital Equipment Corporation. Digital Equipment Corporation assumes no responsibility for any errors that may appear in this document.

The following are trademarks of Digital Equipment Corporation: Digital, DECpc, and DECstation.

Mitsubishi is a trademark of Mitsubishi Electric Corporation.

Teac is a trademark of Teac Corporation.

All other trademarks and registered trademarks are the property of their respective holders.

© Digital Equipment Corporation 1993.

All Rights Reserved. Printed in U.S.A.

This document was prepared using VAX DOCUMENT, Version 2.1.

## **Package Contents**

The 1.44-MB diskette drive kit contains the following items:

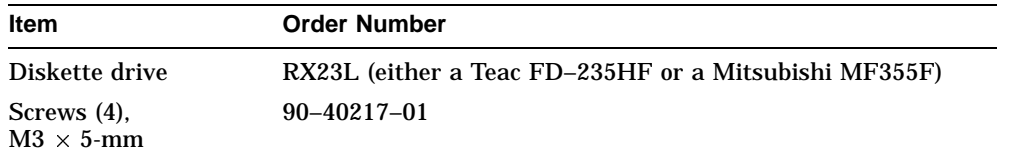

## **Before You Start**

Read the following installation instructions. If you are unsure about your ability to install the drive, you can contact Digital Services to hire a Digital Services technician to install the drive for you.

This diskette drive cannot be used with early DECstation computers that have model numbers beginning with PC4.

#### Example:

You cannot use the diskette drive with model PC461–82. To check your computer's model number, look on the rear or the bottom of the computer.

#### **Caution**

Static electricity can destroy the circuits on the drive's circuit board. Discharge static electricity by touching the drive's metal frame before touching the circuit board.

## **Jumper Settings**

The jumpers are set at the factory for proper operation on personal computers. Figure 1 shows the default jumper settings for the Teac FD–235HF diskette drive and Table 1 describes the jumpers. Figure 2 shows the default settings for the Mitsubishi MF355F diskette drive and Table 2 describes the jumpers.

**Figure 1 Jumper Settings for Teac FD–235HF Diskette Drive**

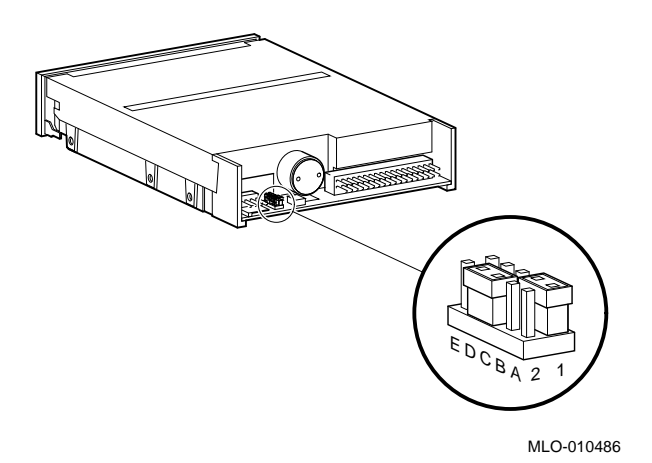

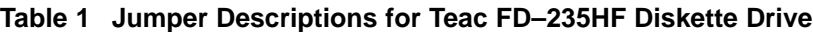

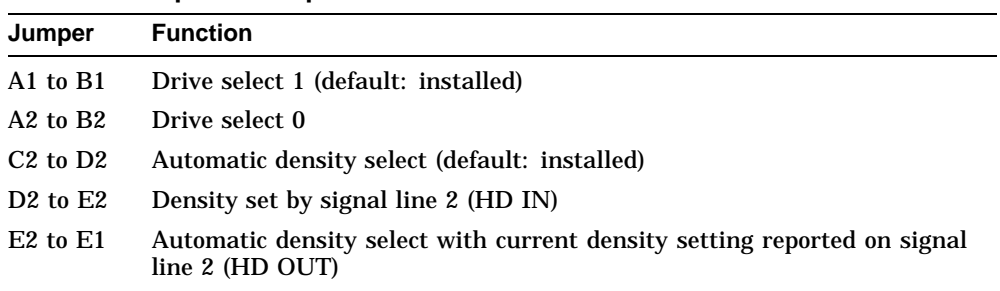

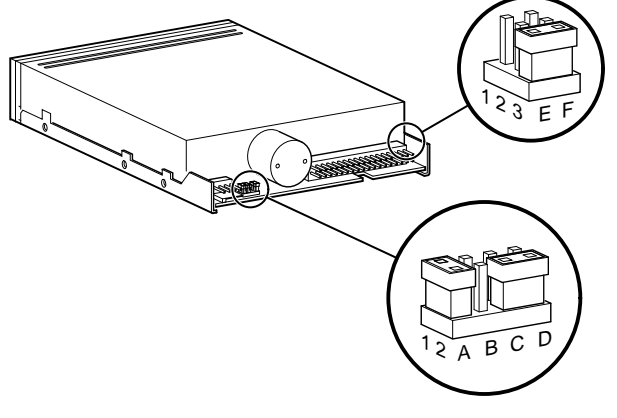

**Figure 2 Jumper Settings for Mitsubishi MF355F Diskette Drive**

Lj-03048-TI0

## **Table 2 Jumper Descriptions for Mitsubishi Drive**

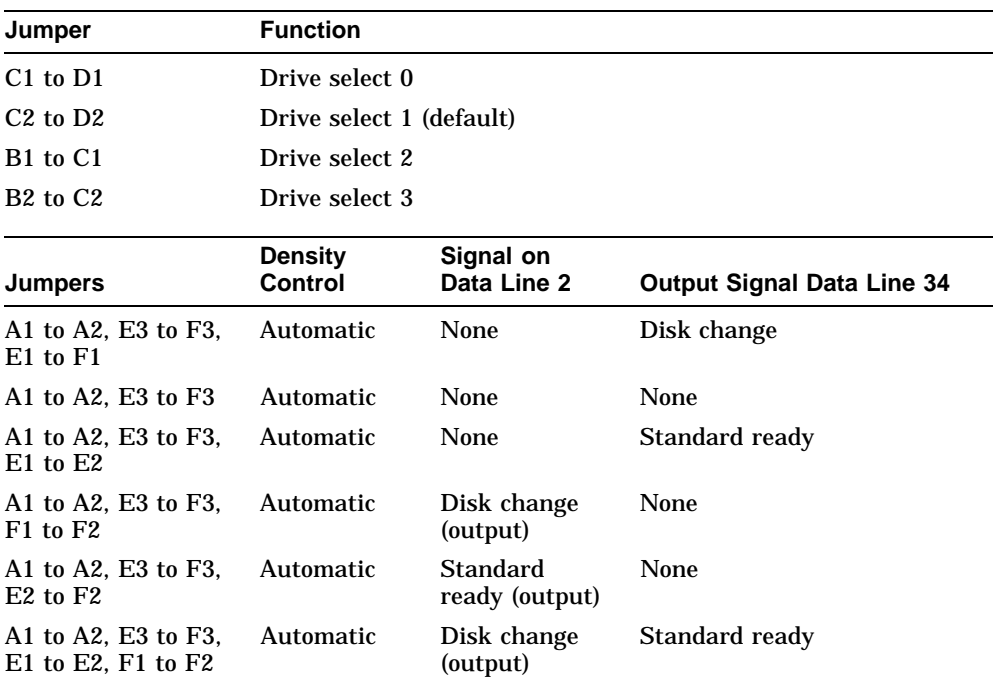

(continued on next page)

| <b>Jumpers</b>                              | Density<br>Control | Signal on<br>Data Line 2                      | <b>Output Signal Data Line 34</b> |
|---------------------------------------------|--------------------|-----------------------------------------------|-----------------------------------|
| A1 to A2, E3 to F3,<br>$E1$ to F1, E2 to F2 | Automatic          | <b>Standard</b><br>ready (output)             | Disk change                       |
| A1 to $A2$                                  | External           | (Input—Density) None<br>$Hi - 2M$<br>$Low-1M$ |                                   |
| A1 to A2, $E1$ to $F1$                      | External           | $Hi = 2M$<br>$Low-1M$                         | Disk change                       |
| A1 to A2, $E1$ to $E2$                      | External           | Hi—2M<br>$Low-1M$                             | <b>Standard ready</b>             |
| E <sub>3</sub> to F <sub>3</sub>            | External           | $Hi - 1M$<br>$Low-2M$                         | None                              |
| $E3$ to $F3$ , $E1$ to $F1$                 | External           | $Hi - 1M$<br>$Low-2M$                         | Disk change                       |
| $E3$ to $F3$ , $E1$ to $E2$                 | External           | $Hi-1M$<br>$Low-2M$                           | <b>Standard ready</b>             |

**Table 2 (Cont.) Jumper Descriptions for Mitsubishi Drive**

### **Installing the Drive**

To install your drive, perform the following steps:

- 1. Set the correct drive jumper settings. See the previous sections for configuration information.
- 2. Turn off your computer and disconnect the power cord.
- 3. Remove the computer cover and locate the drive bay. See the computer user information for instructions.

**Note**

Depending on the layout of your computer, you may find it easier to connect the cables (step 4) before you mount the drive in the bay.

4. Mount the drive in a drive bay. See the computer user information for drive mounting instructions.

5. Connect the data cable and the power cable (Figure 3). Be sure to orient the data cable correctly, with the colored stripe as shown.

**Figure 3 Connecting Cables**

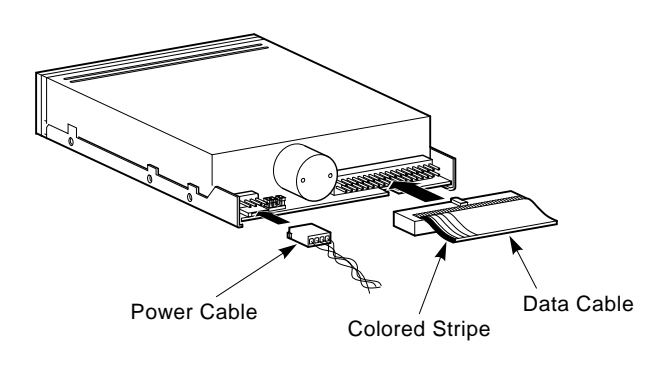

MLO-010484

- 6. Run the system setup utility to enter parameters about your new drive. Refer to your computer user's guide for information about the setup utility.
- 7. Reboot your computer.

## **Specifications**

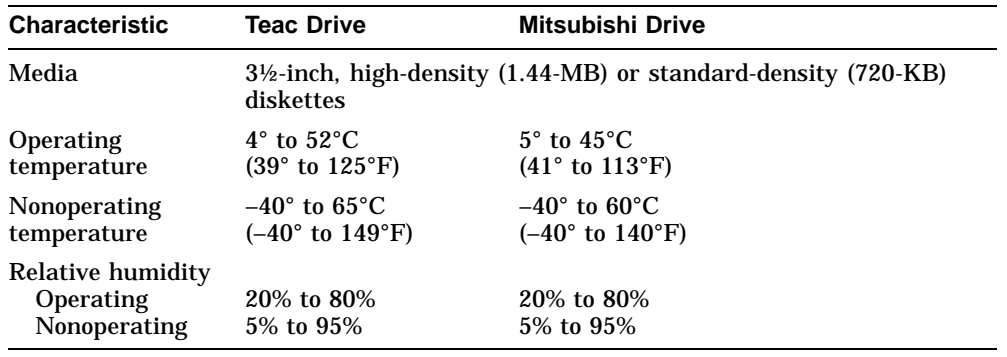